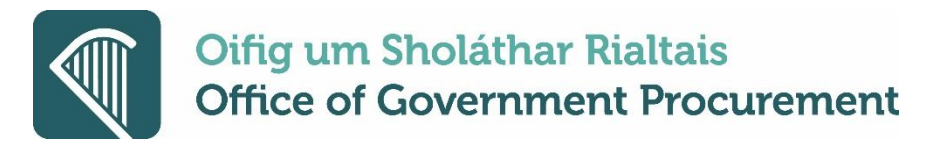

## **Summarised Software Release notes for eTenders updates on the 17th March 2021**

This document describes the main improvements in eTenders functionality for Irish Contracting Authorities which will be available after the upcoming software release. The detailed release notes will be available at http://etenders.gov.ie/guides/guides\_main.aspx-3

It should be noted the full release notes (R7.7.4) cover all instances of the platform for other customers of EU Supply. Some of the functionality outlined in the full release notes is not available on eTenders.

None of the current features or changes in this release have any impact on the pre-existing functionality if not mentioned explicitly in these release notes and training may thus be done post-release if desired.

The main improvements for eTenders are;

# 1.1 Mercell Group branding

A couple of weeks ago Mercell introduced the new look and brand identity for the whole Mercell Group.

As EU-Supply is part of the Mercell Group the CTM platform will gradually start to introduce the new look and identity.

The first of these changes will be visible to users inside the platform on the navigation bar on top of the page.

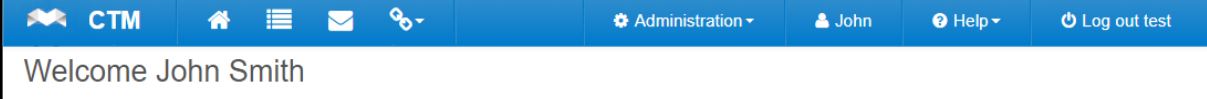

# 1.2 New version of TED publication schemas

Since the end of February 2021 TED has started accepting publications with the newest TED XML schema.

Publications with the previous schema and the new schema will be accepted by TED in parallel until the end of April 2021 (27th of April).

The schema changes have been implemented in CTM version 7.7.4 and all environments will receive this update before the end of the transition period during which both schemas are accepted by TED.

The following is a list of specific changes that have an impact when using publication forms within CTM:

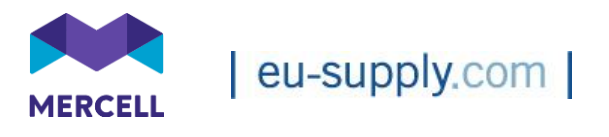

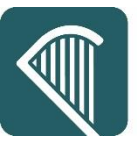

● In the new schema, the NUTS-2016 has been replaced with the NUTS-2021 classification

For details on the NUTS code changes in NUTS -2021 please following this link and access the NUTS 2021 changes Excel file https://ec.europa.eu/eurostat/web/nuts/history

● NUTS classification has been extended with Country codes. This further means that for most common regions which are not covered by a NUTS code the relevant Country code can be used. The generic NUTS code '00' has been removed from the NUTS list and is no longer available for selection. See the below example.

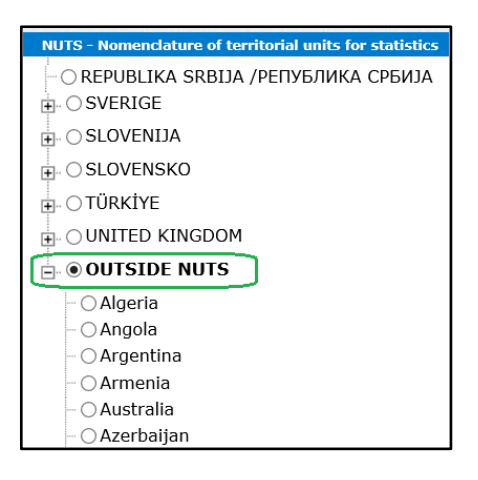

● Specific currencies have been removed from the EU-Vocabularies code list and some new ones added. The removed currencies will no longer be available for selection in TED type publication forms started after this CTM update.

Added: MRU, STN, SVC, VES

Removed: CYP, EEK, LTL, LVL, MRO, MTL, SKK, STD, VEF

● In Defence sector publications it will be mandatory to provide a contact email address for the contracting authority/entity in section I.1 of Defence publication forms.

The above changes apply to TED publication forms.

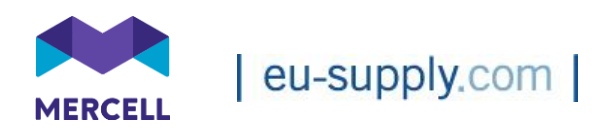

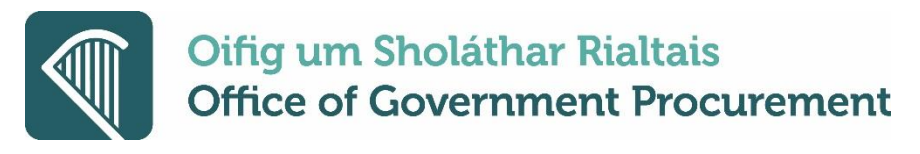

## 1.3 Tender Management

### 1.3.1 Tender amendment notification

In high value tenders that are publicly published to external publication sites that use TED based forms when the authority user decides to change the tender response deadline to a new date in the future after the tender is already published, then this sort of action requires an amendment of the external site publication as well.

To assist the user we have added additional highlighted notifications in this case.

On the tender checklist page at the top, a new message will appear until an amendment has been published.

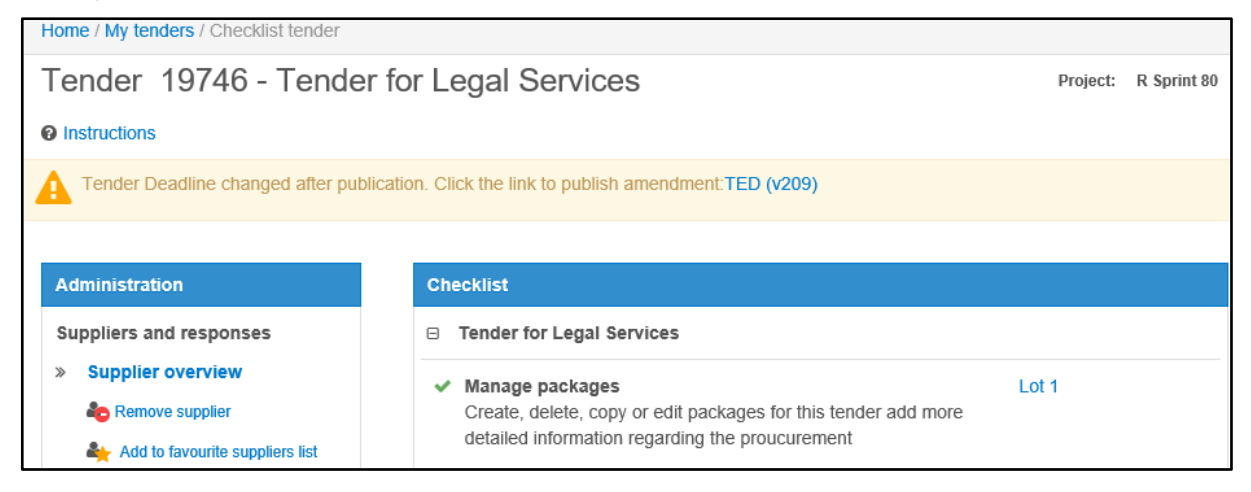

On the 'My Tenders' page, any tenders in the above scenario will appear to the user with a

new icon **and through highlighting the recently updated tender response deadline** signalling to the user that this tender requires their attention.

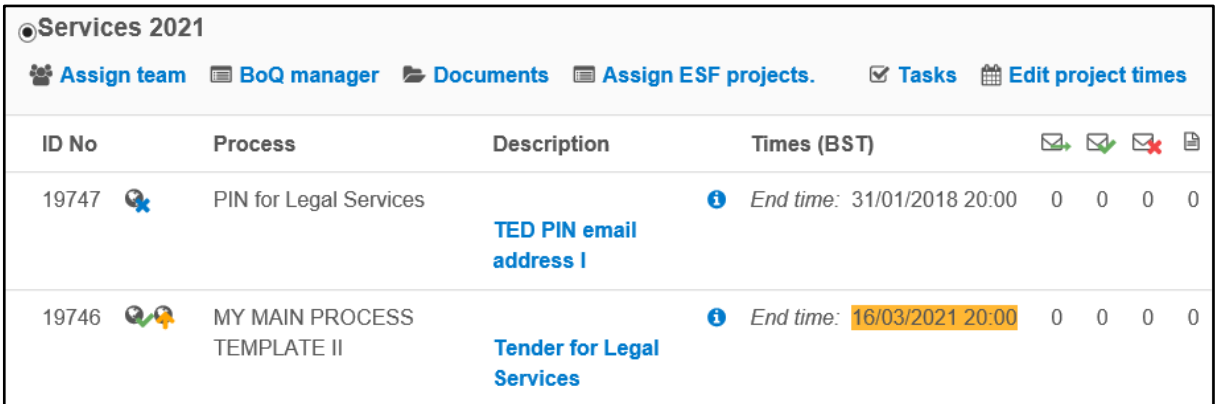

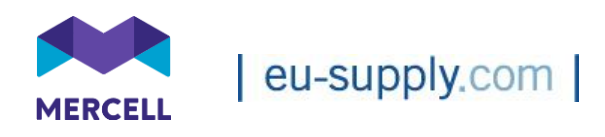

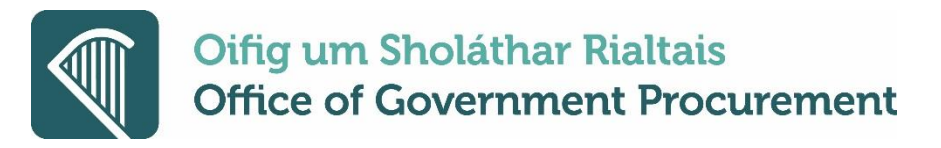

## 1.4 Smaller changes

1.4.1 Changes to the standard report 'Tenders and suppliers'

The 'Tenders and suppliers' report shows additional information:

Project id - the id number for the given project

Compliant quote - the compliant quote that the supplier entered online as part of their tender submission

Tender acknowledgment date/time - the date on which the supplier expressed interest in a public tender or accepted the invitation to tender

Additionally, changes have been made to the previously existing column 'Response deadline' which now will only show the response deadline time. The tender response deadline date continues to be shown in the column 'End date'.

The supplier contact phone number column will now display the number the supplier entered as their contact number and no longer populate with mobile number or fax number.

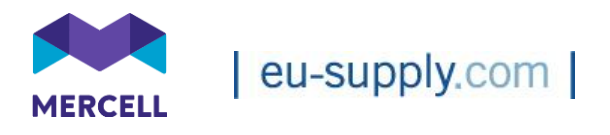

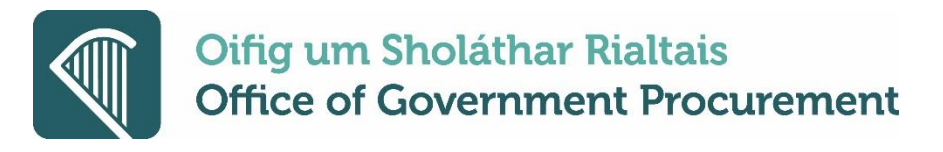

### 1.4.2 Changes to the company users report

The company users report has been changed to only be available to company administrators. From User Profiles under the Administration tab, 'View as Report':

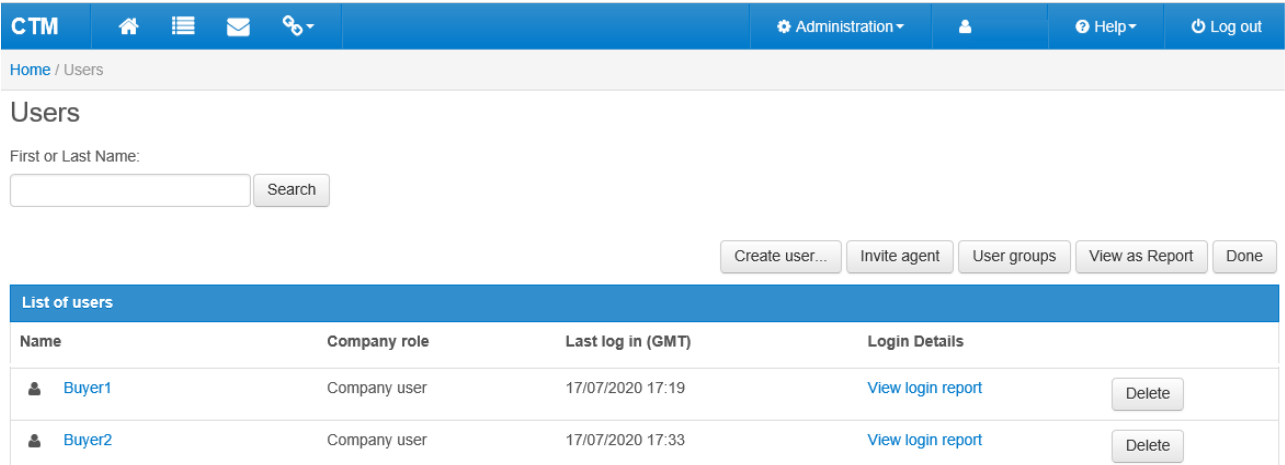

For company users, the option to access the company users report through the user profile page and the standard reports page has been removed, see below.

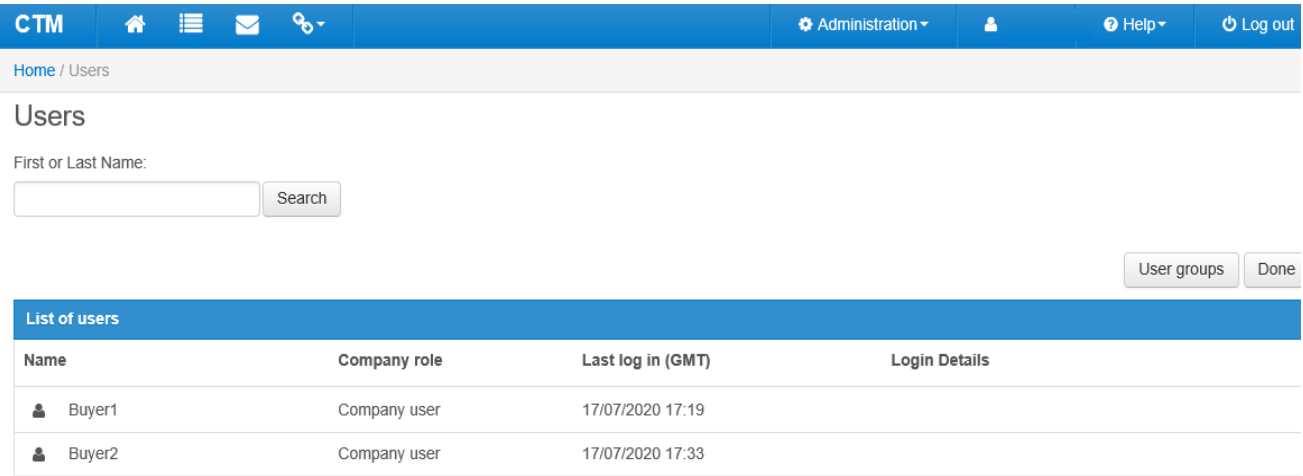

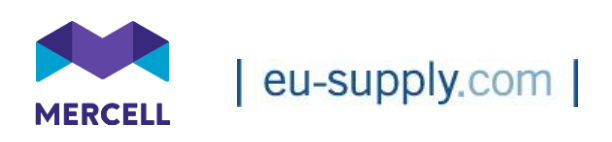

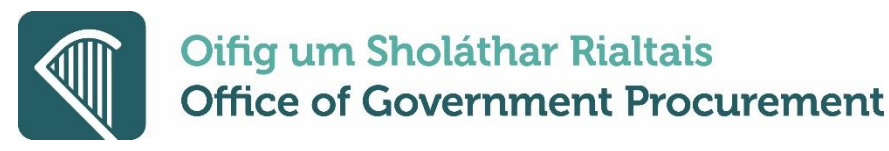

From the Standard Reports Section - the User Login Report remains available for Administrators on the Standard Report Dashboard Page, see below:

Home / Report Dashboard

# **Report Dashboard**

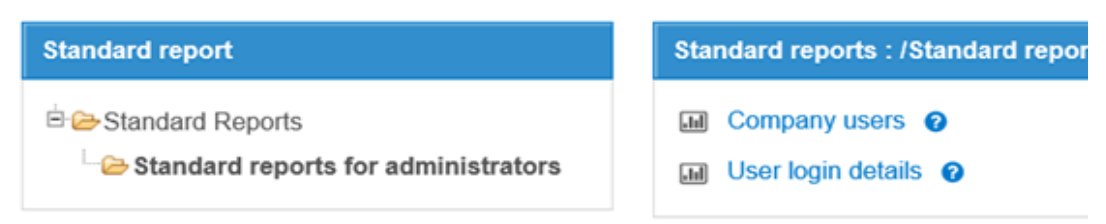

# 1.5 Known bugs corrected and support cases updated

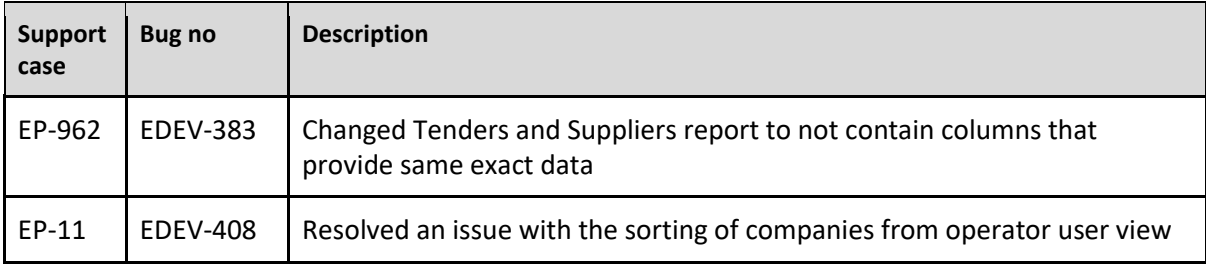

#### **Office of Government Procurement.**

**15th March 2021**

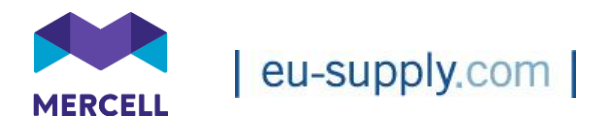